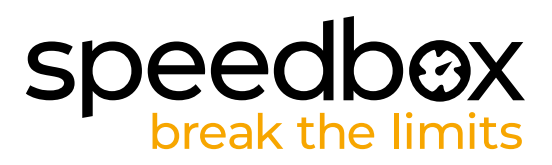

# **SpeedBox 3.0 B.Tuning pour Specialized**

### **ÉTAPE 1. Préparation de ľinstallation**

- **A.** Préparez-vous les outils suivants:
	- 1. Tournevis cruciforme PH1
		- 2. Petit tournevis plat
- **B.** Éteignez le vélo électrique.
- **C.** Débranchez la batterie du vélo électrique conformément au mode ďemploi de fabricant.

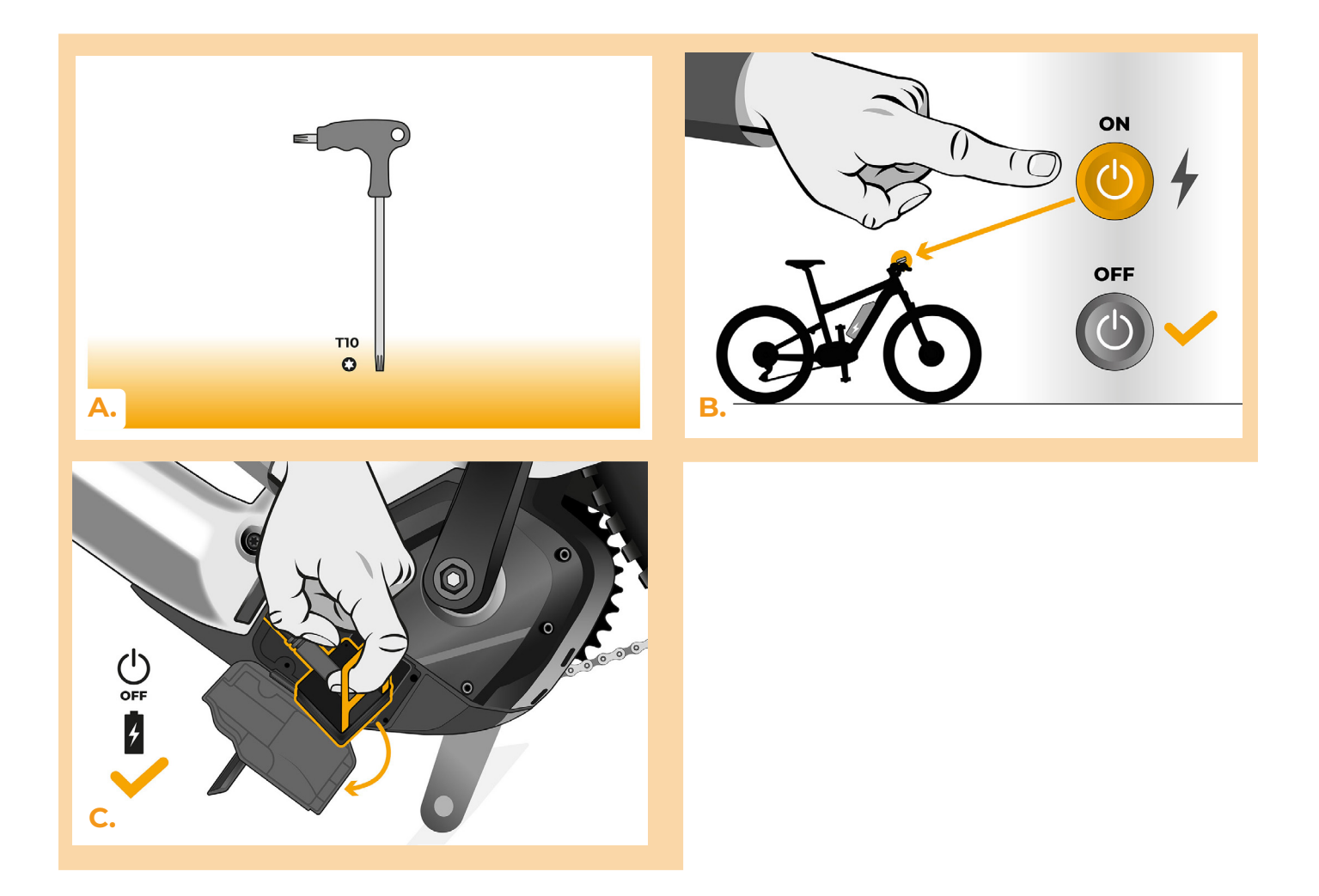

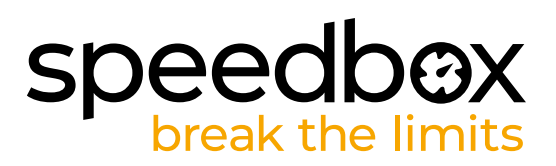

### **ÉTAPE 2: Démontage de l'unité TCU**

- **A.** Dévissez le module TCU du cadre de vélo électrique en utilisant le tournevis Torx T10.
- **B.** Ensemble avec les connecteurs, retirez le module TCU hors du cadre de vélo électrique.

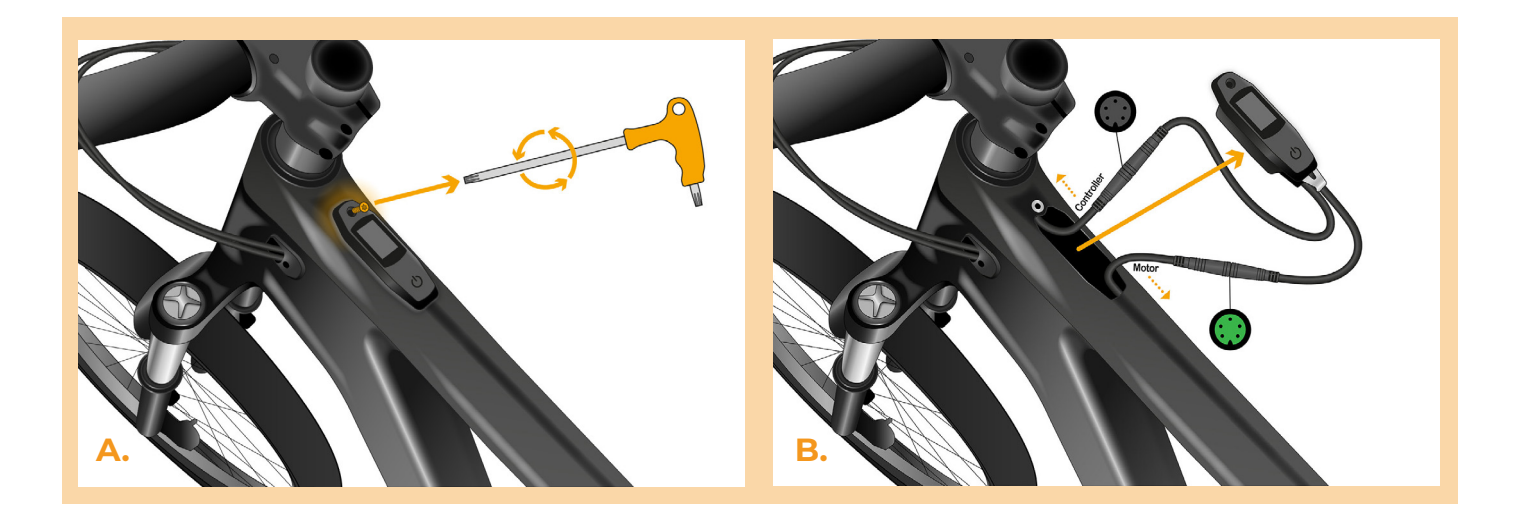

#### **ÉTAPE 3: Débranchement des connecteurs du moteur**

**A.** Débranchez le connecteur du câble qui mène vers le moteur.

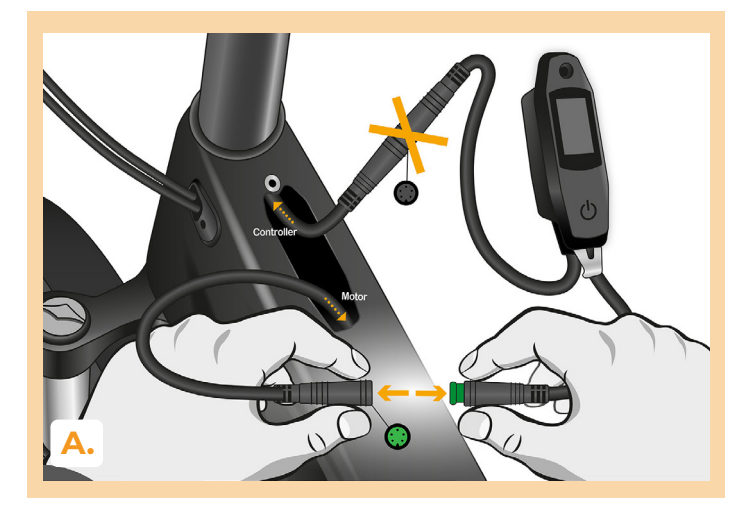

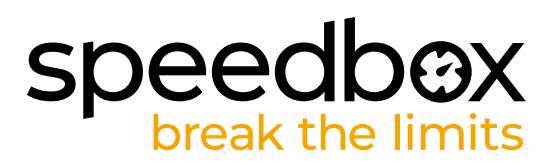

## **ÉTAPE 4: Installation de la SpeedBox**

- **A.** Dans les connecteurs débranchés du câble menant du TCU vers le moteur (Étape 3), branchez la SpeedBox.
- **B.** Assurez-vous que les verrous des connecteurs sont bien en place.<br>C. Avant d'assembler le moteur, vérifiez que l'installation de la Speed
- **C.** Avant d'assembler le moteur, vérifiez que l'installation de la SpeedBox correspond à l'image.

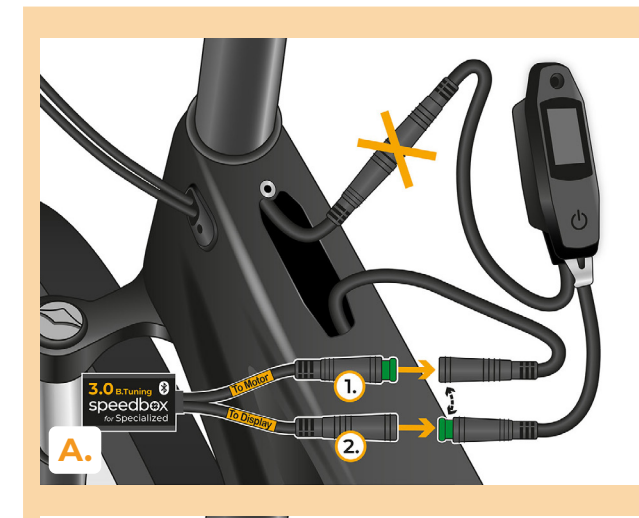

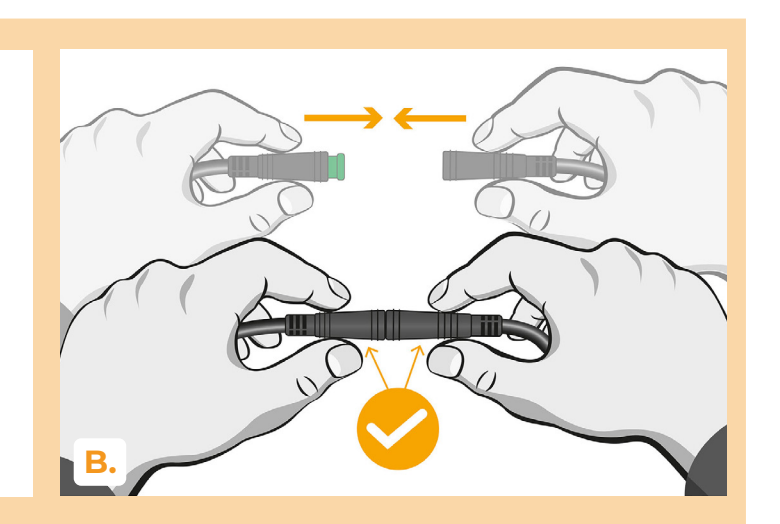

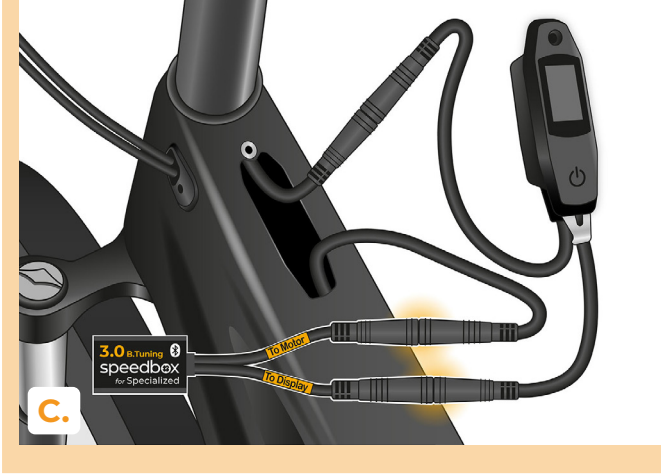

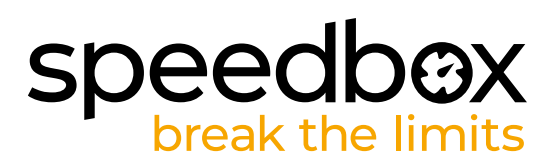

## **ÉTAPE 5: Installation de la TCU**

- **A.** Remettez la TCU, ensemble avec la SpeedBox dans le cadre du vélo.
- **B.** À l'aide du tournevis Torx T10, revissez-la TCU dans le cadre du vélo électrique.

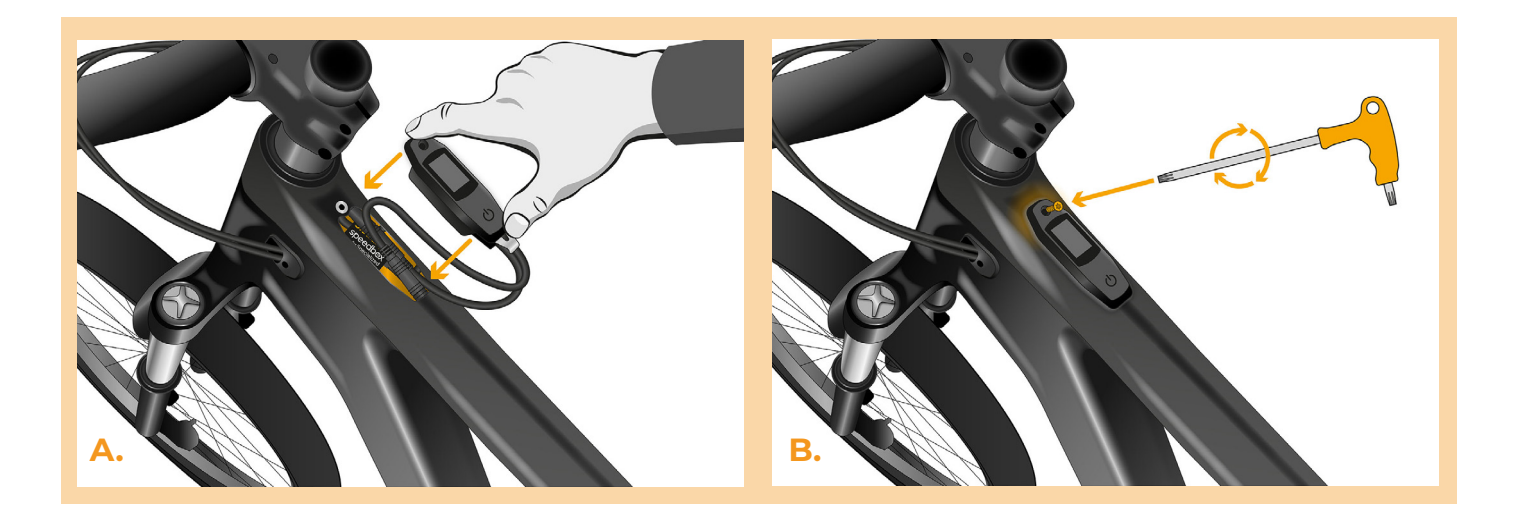

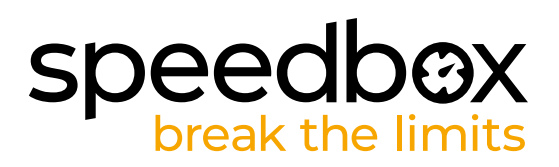

#### **ÉTAPE 6: Vérification du fonctionnement de tuning**

**A.** Remettez la batterie à sa place et allumez le vélo.

**C.**

- **B.** La SpeedBox ne s'allume qu' après le deuxième démarrage du vélo. La limite de vitesse maximale est prédéfinie à 50 km/h. Vous pouvez vérifiez la limite de vitesse actuellement définie, en basculant entre deux modes d'assistance de la manière suivante: (+ - + -).
- **C.** Tournez la roue arrière pour vous assurer que la vitesse s'affiche à l'écran.

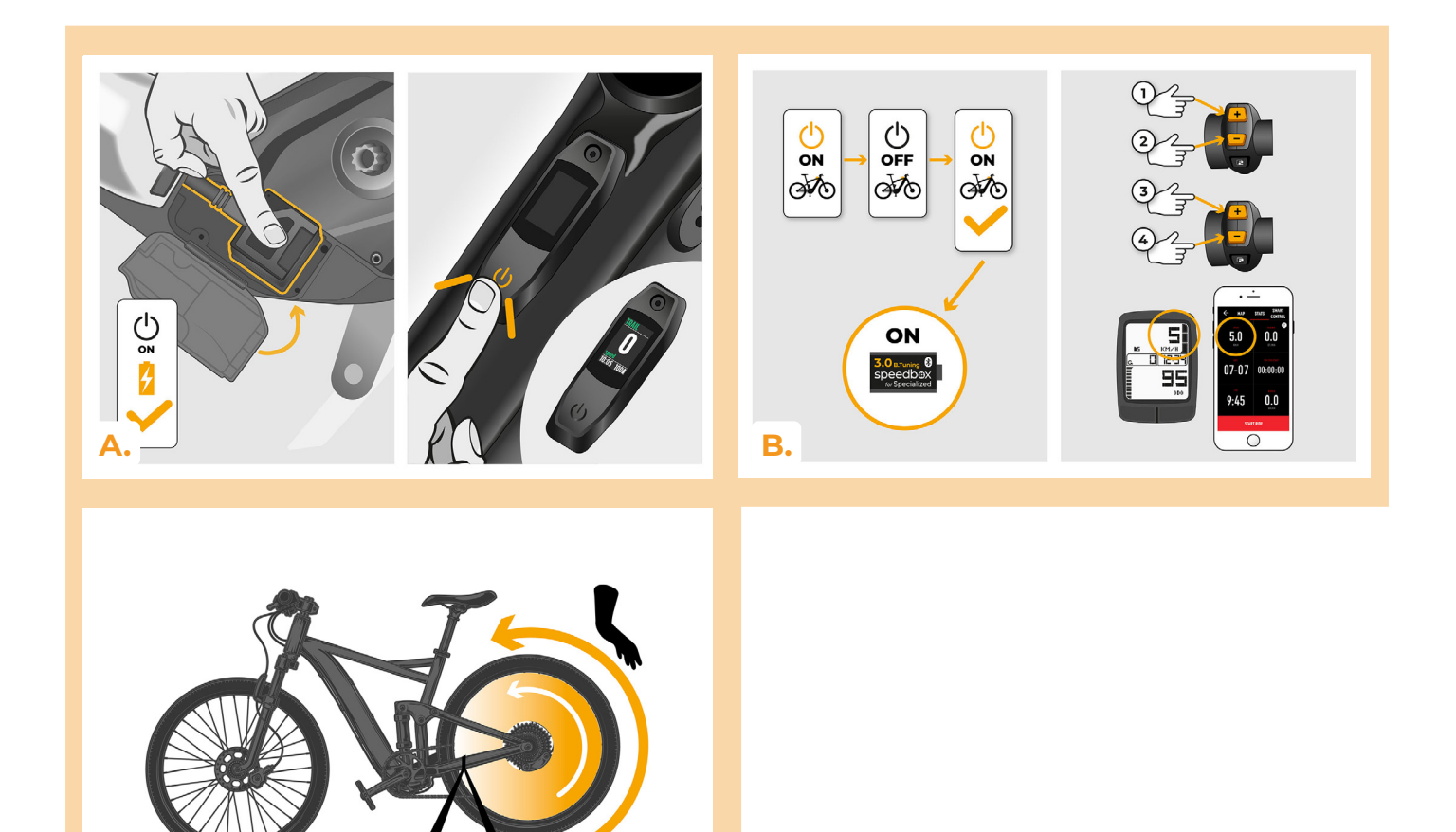

5.

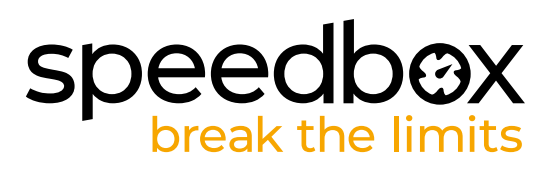

#### **ÉTAPE 7: Réglage de la SpeedBox**

**C.**

*Toutes les modifications ne seront notées qu'après le deuxième démarrage du vélo.*

- **A.** Pour fixer la vitesse maximale, changez des modes de la manière suivante : - + + +. Ensuite, la limite de vitesse actuelle sera affichée à ľécran. Pour régler la vitesse maximale, lancez brièvement le mode WALK (MARCHE). La valeur de 2.5 km/h affichée correspond à la limite de 25 km/h, 5.0 correspond à la limite de 50 km/h, 9.9 correspond à 99 km/h, etc. La dernière limite qui s'affiche, sera enregistrée après 5 secondes d'inactivité. Attention: Certain types d'écrans peuvent arrondir les chiffres aux nombres entiers.
- **B.** Pour régler la circonference réelle de la roue, il faut basculer entre les modes de manière suivante: - - + + - - Ensuite, le diamètre actuel de la roue s'affiche à l'écran en pouces. La valeur de 27.5 km/h correspond à un diamètre de 27.5", soit une circonférence de 2194 mm. En activant brièvement la fonction WALK, vous augmentez le diamètre de la roue par unités de pouces. En changeant de mode et en activant brièvement la fonction WALK, vous augmentez le diamètre de la roue par dixièmes de pouces.
- **C.** Attention! Avant de débrancher la SpeedBox, remettez la limite de vitesse à 25 km/h d'origine! Il faut ensuite démarrer le vélo deux fois pour sauvegarder le changement.

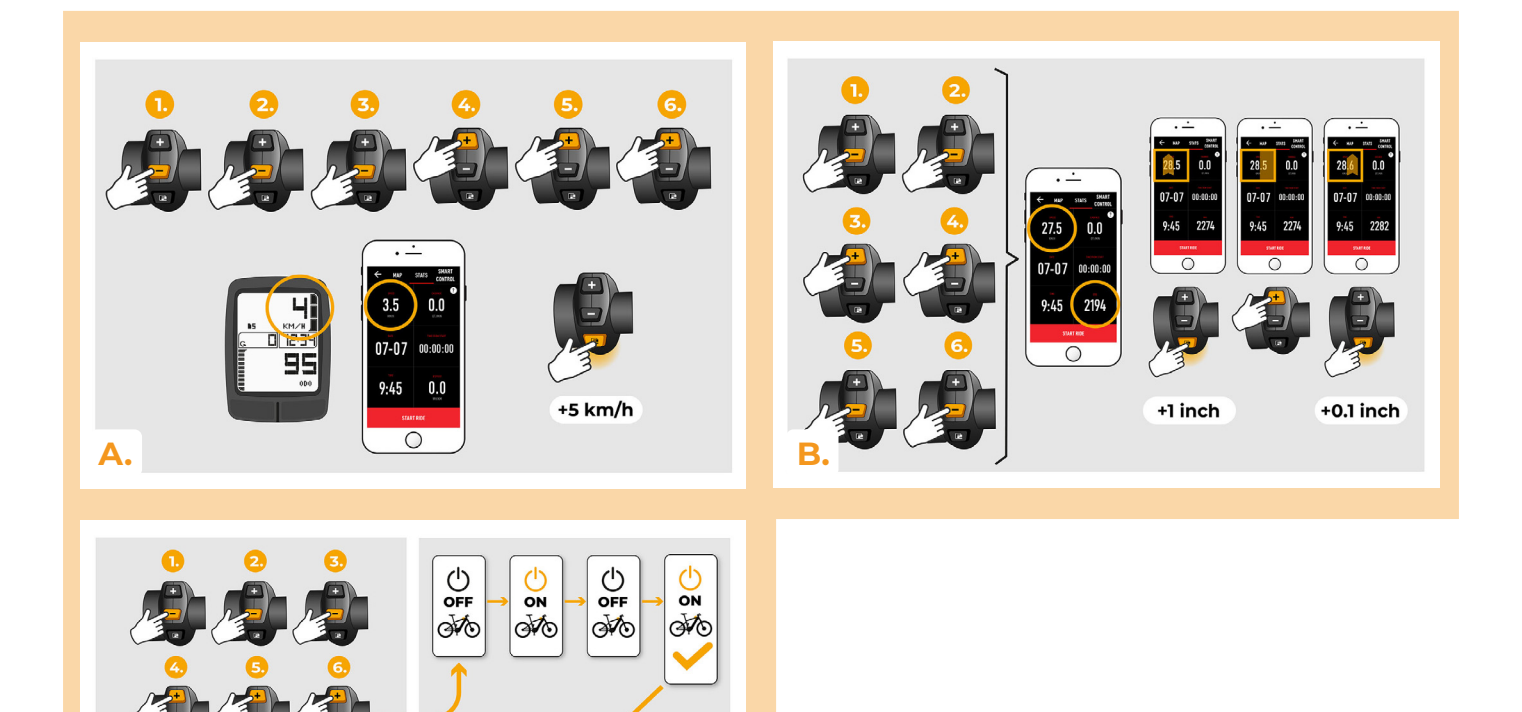

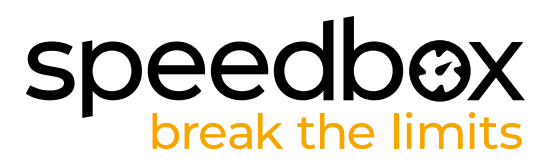

#### **ÉTAPE 8: Coupler (la SpeedBox) avec l'application SpeedBox**

- **A.** Téléchargez ľapplication SpeedBox App de Google Play ou de l' App Store.
- **B.** Activez Bluetooth dans votre téléphone portable.
- **C.** Activez Bluetooth dans votre téléphone portable.
- **D.** Choisissez l'appareil MyEbike\_xxxx. Si vous ne le trouvez pas dans la liste, appuyez sur le bouton "Rafraîchir" et assurez-vous que:
	- 1. Le vélo est allumé.

**C.**

- 2. Vous n'êtes pas éloigné plus qu'à 5 m de votre vélo.
- 3. Le Bluetooth dans votre smartphone est activé.
- 4. Vous avez autorisé l'App SpeedBox à accéder à la localisation (GPS) dans votre smartphone.
- **E.** Choisissez votre propre code PIN et le mot de passe du service.
- **F.** A partir de là, vous pouvez profiter des avantages de la SpeedBox App (manipuler avec le kit; suivre les données de chaque balade - performance du moteur, consomption de l'énergie, etc.; fixer la limite de vitesse maximale.).

**SPEEDBOX APP A. B.**

**D.**

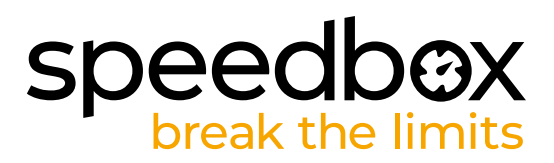

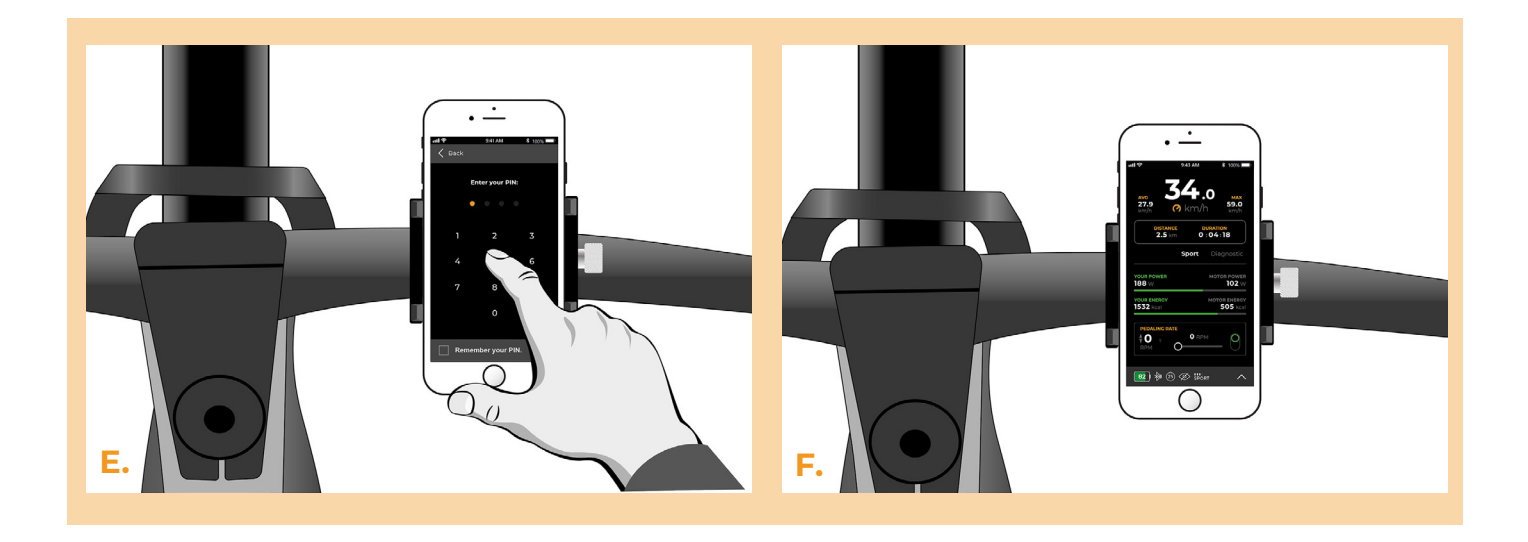

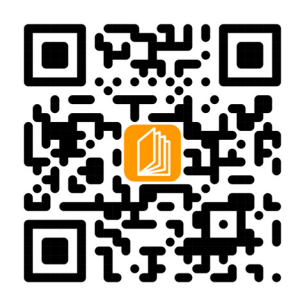

**www.speedbox-tuning.fr**

Ebike Electronic s.r.o. Rybna 716/24 | 110 00 Praha 1 | Czech Republic | ID: 05553555 | VAT: CZ05553555

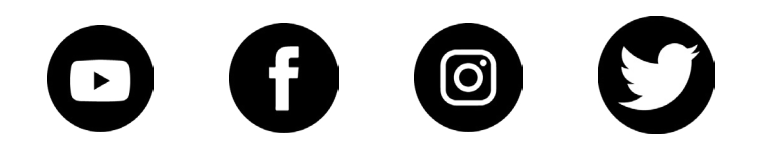